# **České vysoké učení technické v Praze**

Fakulta elektrotechnická Katedra řídicí techniky

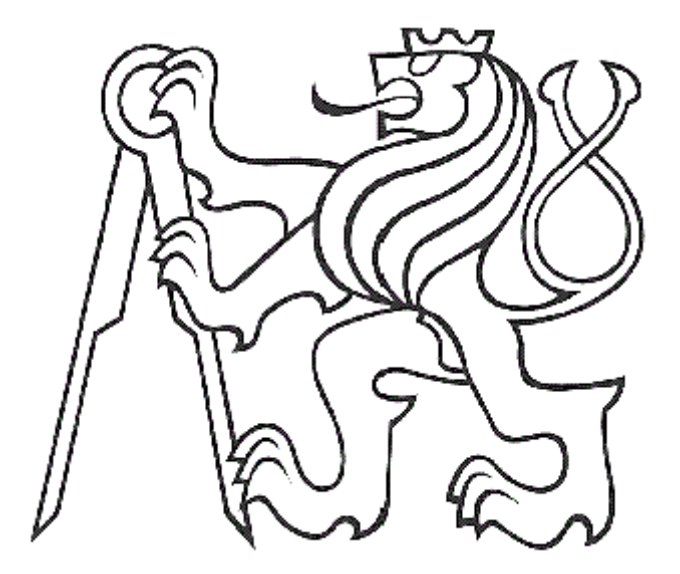

## **Bezpečnostní funkce pro Simatic S7 300 Safety function for Simatic S7 300**

**Vedoucí práce : Ing. Pavel Burget**

 **Luboš Kubíček**

**Praha 2006**

#### Abstrakt

Cílem práce bylo seznámit se s programovatelnými logickými automaty(PLC) řady Simatic S7 300. Na tomto systému se seznámit s programováním PLC S7 300 pomocí software STEP 7. Dále nastudovat bezpečnostní funkce používané těmito PLC. A na základě zjištěných informací demonstrovat použití knihovny bezpečnostních funkcí na PLC S7 315F-2DP a bezpečných zařízeních připojených pomocí Profibus DP. Práce by měla čtenáři poskytnout informace o bezpečnostním systému a některých zařízeních, která tento systém využívá.

#### Abstract

The object of this bachelor´s work is to acquaint with programmable logical machines (PLC) Simatic S7 300. With this system to familiarize with programming PLC S7 300 with the assistance of software STEP 7. Further to study safety function, which are using by these PLC. On the basis of established information to demonstrate the using of library with safety function on PLC S7 315F-2DP and safety devices connected with the assistance of Profibus DP. This study should provide information to readers about safety system and some devices, which are using by this system.

## **Prohlášení**

Prohlašuji, že jsem svou bakalářskou práci vypracoval samostatně a použil jsem pouze podklady uvedené v přiloženém seznamu.

V Praze dne ………………………. …………………………………….

podpis

## **Poděkování**

Rád bych tímto poděkoval všem, kteří mě pomohli radou či psychickou podporou za jejich neochabující nadšení a obrovskou ochotu.

Především Ing. Pavlu Burgetovi a svým blízkým.

## Obsah

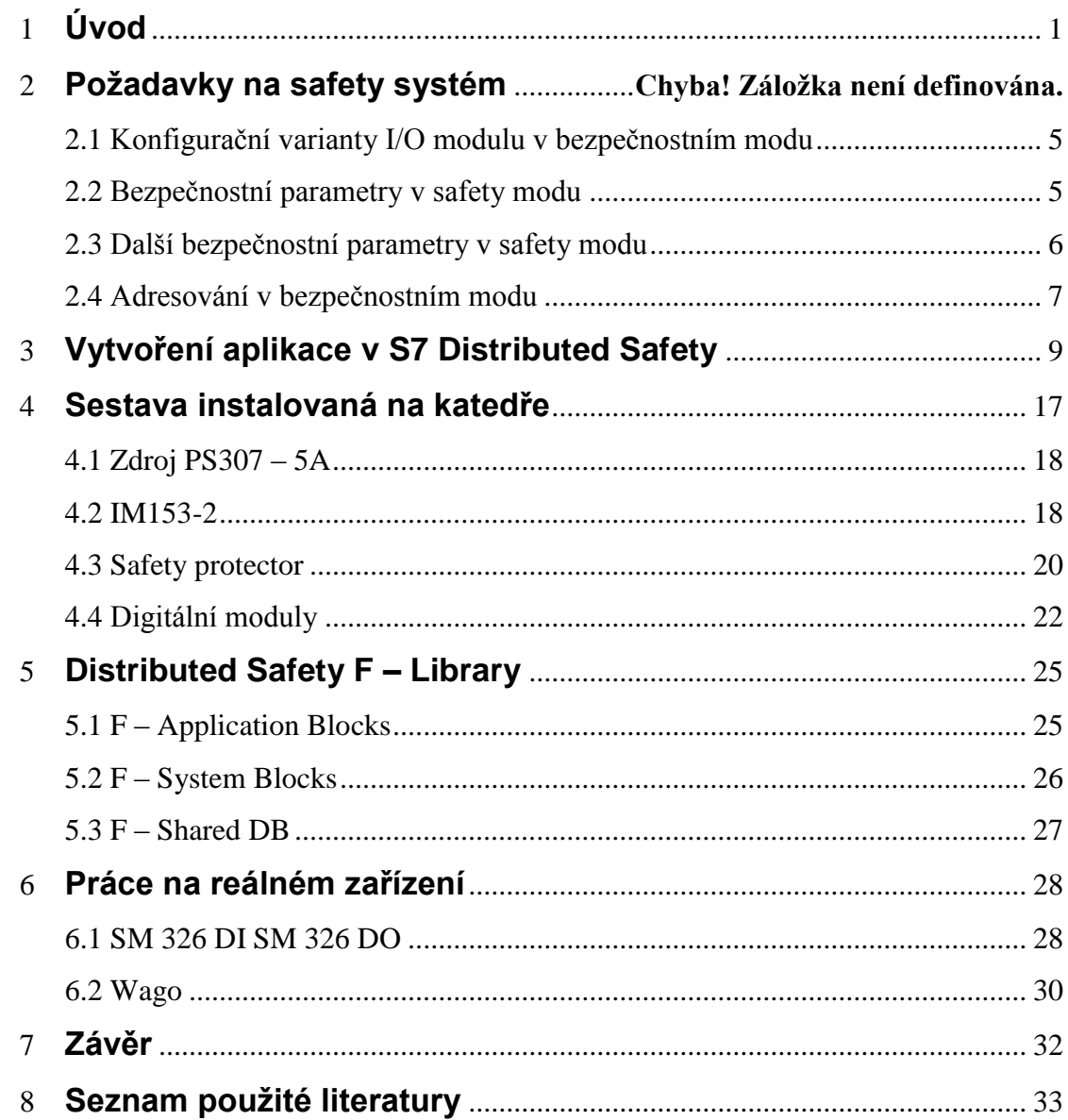

## **1. Úvod**

Hlavním znakem SIMATIC S7-300F je spojení standardní provozní automatizace a bezpečnostní techniky do jediného systému. To znamená, že po síti PROFIBUS DP mezi centrálním řídícím systémem a distribuovanými v/v systémy probíhá nejen "běžná" komunikace, ale také bezpečnostně orientovaná komunikace, proto není nutná žádná samostatná bezpečnostní komunikační linka. Toto spojení standardní a bezpečnostně orientované automatizace značně snižuje výdaje na konfiguraci a návrh moderních zabezpečených provozů. SIMATIC S7-300F zajišťuje bezpečnostní funkce díky použitému F-CPU a bezpečnostním modulům, které mohou být používány jak v sestavách S7-300, tak i v distribuovaných v/v systémech ET 200M a ET 200S. Existuje softwarový balík "S7 Distributed Safety", který usnadňuje parametrizování bezpečnostních v/v a jejich programování použitím připravených bloků.

S bezpečnostními řídicími systémy SIMATIC S7-300F může uživatel vytvářet bezpečnostní aplikace pro výrobní průmysl jak v centralizovaných, tak v distribuovaných konfiguracích.

Na tyto bezpečnostní systémy jsou samozřejmě kladeny vyšší nároky, co se týče elektromagnetické kompatibility,odolnosti vůči rušení a celkově bezchybnému chodu programu.

Základem systému je PLC osazené bezpečnostním CPU a dalšími perifériemi, které komunikují přes PROFIBUS/PROFIsafe s dalšími zařízeními, jako jsou operační panel, různé senzory a čidla, která hlídají vymezený prostor a pokud se v něm něco nebo někdo objeví dojde k přerušení činnosti stroje. Dále jsou k síti připojena zařízení k ovládání motorů a další standardní a bezpečnostní prvky automatizační techniky.

Některé součásti SIMATIC S7-300F s distribuovanými v/v :

S7 – 300F se standardními a bezpečnostními periferiemi

ET – 200M se standardními periferiemi

ET – 200M s bezpečnostními periferiemi

 ET – 200S se standardními a bezpečnostními periferiemi a bezpečnostními startéry Laserový scanner – snímá určitou plochu okolo strojů

Optická čidla – vysílají a přijímají světelný paprsek

## **2.Požadavky na safety systém**

Bezpečnostní moduly musí umět pracovat s bezpečným napětím, které nesmí překročit hodnotu Um. U všech bezpečnostních modulů je tato hodnota stanovena na Um<60 V.

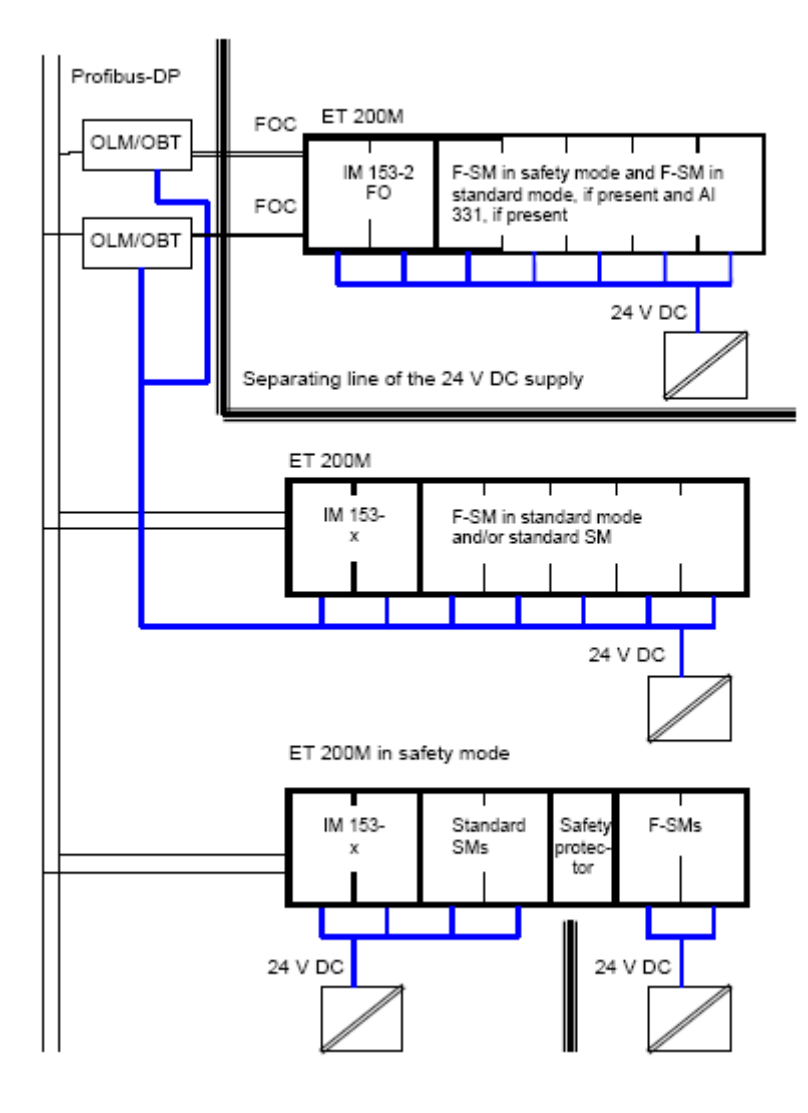

Každý zdroj napětí musí být elektricky spojen, ať už se jedná o externí 24V DC zdroj, o interní 24V DC a nebo o 5V DC sběrnicové napětí , aby nemohlo dojít k rozdílu potenciálu, a tím ke zvýšení napětí na nějakém zdroji nad povolenou úroveň Um.

Komponenty v bezpečnostním systému musí být rozděleny do dvou kategorií, na které je pohlíženo z pohledu zdrojů 24V DC : všechny standardní komponenty distribuovanými vstupně výstupními jednotkami s

bezpečnostními signálními moduly v bezpečnostním modu.

Obr 2.1 Jednotlivé napájení modulů

Tyto bezpečnostní signálové moduly musí být odděleny od všech standardních modulů.

Všechny 24V DC zdroje, které jsou jak pro standardní, tak pro safety moduly, musí mít bezpečnostní elektrickou izolaci.

Na obrázku je vidět přiklad takovéhoto rozdělení, kdy každá část má vlastní zdroj napájení 24V DC. Tučnou čarou je vyznačeno místo, kde je umístěn safety protector sloužící k oddělení standardních a bezpečnostních modulů.

Bezpečnostní moduly musí splňovat různá bezpečnostní kritéria, jako například elektromagnetickou kompatibilitu (EMC). Bez těchto testů by je nebylo možné používat v běžném provozu.

Tabulka ukazuje EMC bezpečnostních modulů proti impulsnímu zásahu.

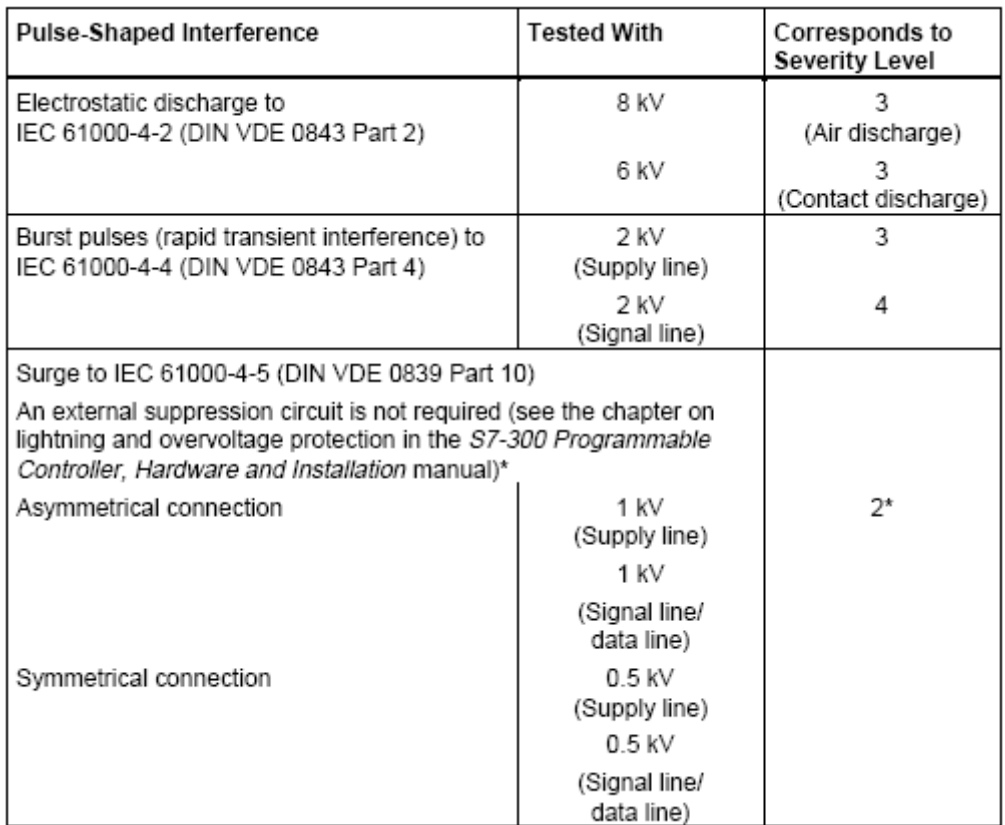

Dalšími testy EMC jsou testy na zásah sinusovým průběhem nebo například radiovým vysíláním, jak je uvedeno níže.

#### Sinusoidal Interference

RF irradiation on the device to IEC 61000-4-3:

- Electromagnetic RF field, amplitude-modulated  $\bullet$ 
	- From 80 to 1000 MHz ÷
	- 10 V/m
	- 80 % AM (1 kHz)
- Electromagnetic RF field, pulse-modulated
	- 900 ± 5 MHz ÷
	- 10 V/m
	- 50 % ESD
	- 200 Hz repetition frequency
- . RF coupling to signal and data lines etc. to IEC 61000-4-6, high-frequency, asymmetrical, amplitude-modulated
	- From 0.15 to 80 MHz  $\overline{a}$
	- 10 V effective value, unmodulated
	- 80 % AM (1 kHz)
	- 150  $\Omega$  source impedance  $\overline{a}$

#### **Emission of Radio Interference**

Emitted interference of electromagnetic fields to EN 55011: limit value class A, group 1.

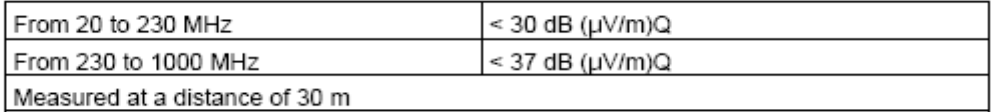

Emitted interference via system a.c. supply to EN 55011: limit value class A, group 1.

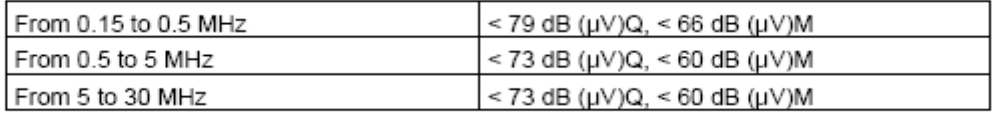

Všechna bezpečnostní zařízení musí splňovat tyto přísná kritéria, neboť jsou na ně kladeny vysoké nároky ohledně spolehlivosti a odolnosti proti nežádoucím rušivým vlivům.

#### **2.1 Konfigurační varianty I/O modulu v bezpečnostním modu**

**Distribuovaná činnost v ET-200M** v bezpečnostním modu jsou vykonávány v ET-200M distribuovaném I/O zařízení. Moduly nemusí být konfigurovány v bezpečnostním modu na centrálním I/O modulu. Distribuované činnosti jsou možné pouze v ET-200M.

**Kombinace bezpečnostních I/O modulů s S7-300 standardním modulem** bezpečnostní chránič v Et-200M může být s bezpečnostními moduly a s S7-300 standardními moduly. Zařízení chrání moduly před možným přepětím, o kterém už bylo mluveno výše, kdy Um nesmí překročit 60V. Přitom musí být všechny bezpečnostní moduly umístěny vpravo od chrániče a všechny standardní moduly vlevo od bezpečnostního chrániče.

#### **2.2 Bezpečnostní parametry v safety modu**

V digitálním vstupním modulu je požadovaná bezpečnostní úroveň dosažena odpovídajícím typem senzorového vyhodnocení.

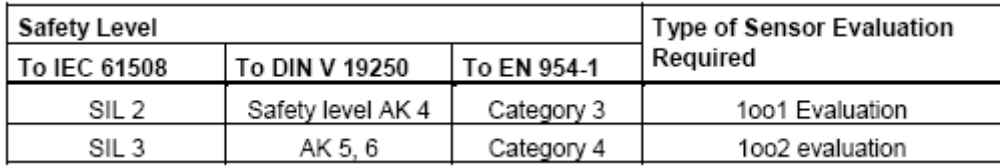

V analogovém vstupním modulu

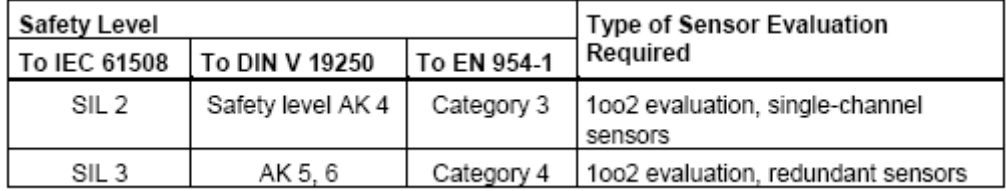

Bezpečnostní výstupní moduly a testovací aplikace

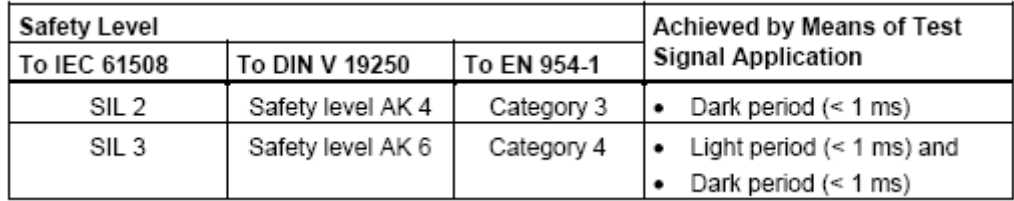

Tyto úrovně bezpečnosti značí, po jak dlouhé době může nastat v programu chyba

SIL 1 - jedno nebezpečné selhání během 10 let

- SIL 2 jedno nebezpečné selhání během 100 let
- SIL 3 jedno nebezpečné selhání během 1000 let
- SIL 4 jedno nebezpečné selhání během 10000 let

Převod těchto úrovní bezpečnosti mezi normami IEC a DIN

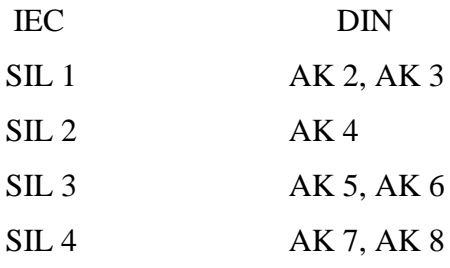

#### **2.3 Další bezpečnostní parametry v safety modu**

#### **Safety Frame**

V safety modu jdou data mezi CPU a fail – safe signálovými moduly přenášeny v bezpečnostním paketu, který může být dlouhý až 16 bytů.

Tento paket tvoří :

Procesní hodnoty, což jsou vlastně data uživatele CRC testovací hodnoty Watchdog nebo za sebou jdoucí data Stavový byte nebo kontrolní byte (koordinační data pro safety mod)

#### **CRC testovací hodnota**

Platnost procesních hodnot v safety modu, platnost přiřazených adresových odkazů a bezpečnostně souvisejících parametrů jsou chráněny prostředky CRC testovacích hodnot obsažených v bezpečnostním paketu.

Když při komunikaci mezi CPU a modulem nastane chyba (např. dočasný elektromagnetický zásah), diagnostická zpráva indikuje v testovací hodnotě chybu.V takovém případě jsou výstupy na výstupních modulech okamžitě vypnuty.

#### **Monitoring Time and Consecutive Number**

Základní monitorovací čas v aktualizovaném paketu v PROFISafe protokolu vezme prostor jako výsledek z CPU, vydávající za sebou jdoucí čísla do fail – safe signálových modulů.

Platný současný paket musí přijít do CPU s platným po sobě jdoucím číslem. Když toto číslo není detekováno během monitorovacího času, diagnostická zpráva indikuje, že monitorovací čas v safety programu byl překročen.V takovém případě jsou výstupy na výstupních modulech okamžitě vypnuty.

#### **2.4 Adresování v bezpečnostním modu**

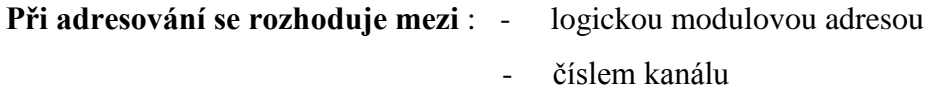

**Logická modulová adresa** : Je konfigurována jako vstupní parametr bezpečnostních signálových modulů

- k nastavení bezpečnostního signalového modulu je používán adresový přepínač
- tyto bezpečnostní moduly zabírají 16 bytů ve vstupní a výstupní oblasti
- přípustný adresový rozsah je 8 az 8191 v bloku po osmi

**Číslo kanálu :** Vstupy a výstupy jsou adresovány uvnitř bezpečnostních funkcí přes číslo kanálu

Číslo kanálu je za sebou jdoucí číslo, začínající "0" Číslo kanálu v bezpečnostních signalových modulech - je konfigurováno jako vstupní nebo výstupní parametr v bezpečnostních jednotkových blocích Jsou zmíněny v kanálu – specifické diagnostické zprávy

Příklad: Následující obrázek ukazuje převod z čísla kanálu na vstupy/výstupy použité například u SM 326; DO 10x24V DC/2A s diagnostikou přerušení

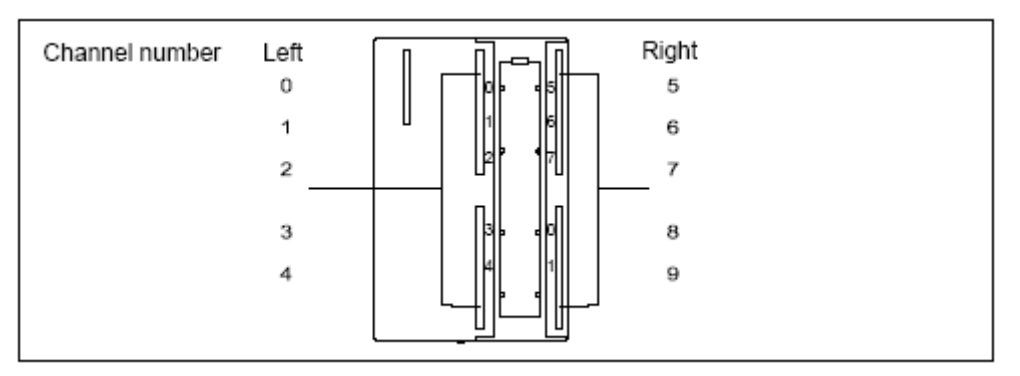

Obr 2.2 Číslování kanálů

#### **Požadavky analogových senzorů a akčních členů**

Analogové senzory

Následující zpravidla platí :

- uspokojující požadavek je SIL 2 a jednokanálový senzor je dostačující

- uspokojující požadavek je SIL 3, pak už musí být dvoukanálový senzor

Akční členy : jsou bezpečnostní výstupní moduly testující výstupy v pravidelných intervalech. A to tak, že modul krátce odpojí aktivní výstupy, když je to nezbytné a krátce zapne výstupy, které byly předtím vypnuté.

Tyto testovací pulsy mají následujicí dobu trvaní : temná perioda < 1 ms

světlá perioda < 1 ms

Akční členy, které odpoví rychle, mohou být deaktivovány nebo aktivovány krátce během testu. Když proces nemůže tolerovat toto, pak akční členy jsou dostatečně pomalé (> 1 ms)

## **3. Vytvoření aplikace v S7 Distributed Safety**

Tvorba produktu je následující : Konfigurovat hardware

 F-Call do cyklického OBxx Sestavit strukturu programu vložit F - FB/F - FC Definovat F - runtime pravidla Generovat a download fail-safe programu

Konfigurace hardware : je stejná jako při vytváření standardního projektu pomocí programu STEP7. To znamená, že zvolíme příslušný "RACK" a do něj poté umístíme hardware, který máme k dispozici. Přidáme Profibus a k němu připojíme IMxxx jednotku a k ní přidáme I/O zařízení, která používáme pro naše řízení.

Následuje nastavení CPU, aby pracovalo v safety modu: dvojklikem na CPU se nám objeví dialogové okno, kde po zvolení záložky "Protection" zaškrtneme "Remowable with password", což nám umožní zabezpečit CPU heslem, aby nemohlo dojít k nežádoucímu změnění uživatelského programu. Poté je samozřejmě nutné zadat do příslušných políček námi zvolené heslo a ještě zaškrtnout "CPU contains safety program", což nám bude indikovat safety program v CPU.

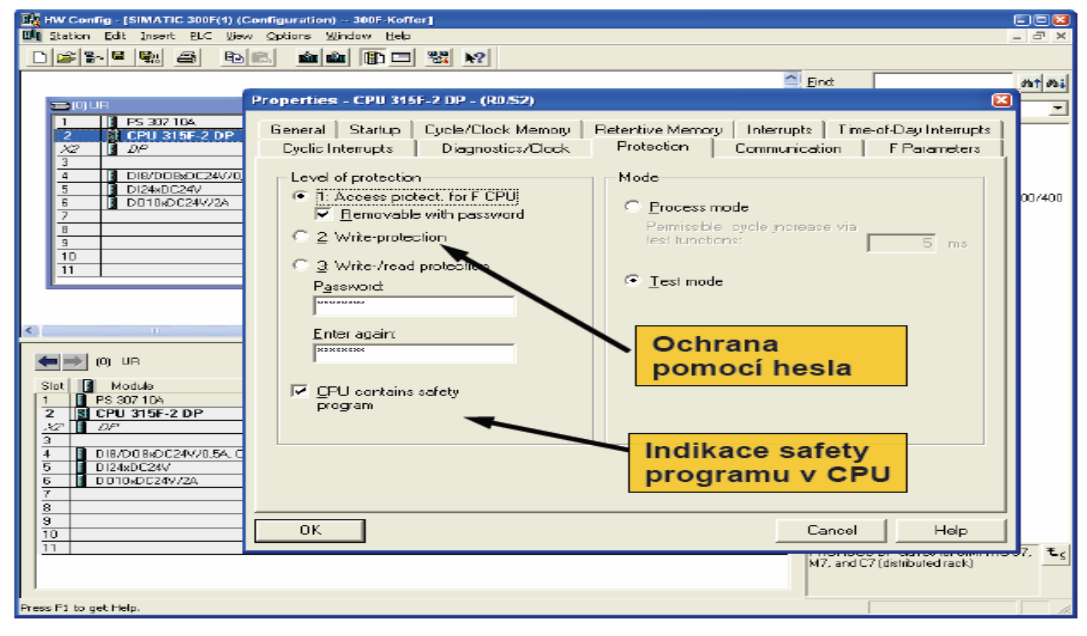

Obr 3.1 Properties v CPU 315F – 2 DP

U modulu IMxxx nastavíme Profibus DP adresu.

Dále pokračujeme nastavením příslušných parametrů I/O modulů: dvojklikem otevřeme dialogové okno příslušného modulu a v záložce "Addresses" nastavíme adresu, kterou jsme nastavili na zadním panelu daného modulu ještě předtím, než jsme ho nainstalovali do RACKu.

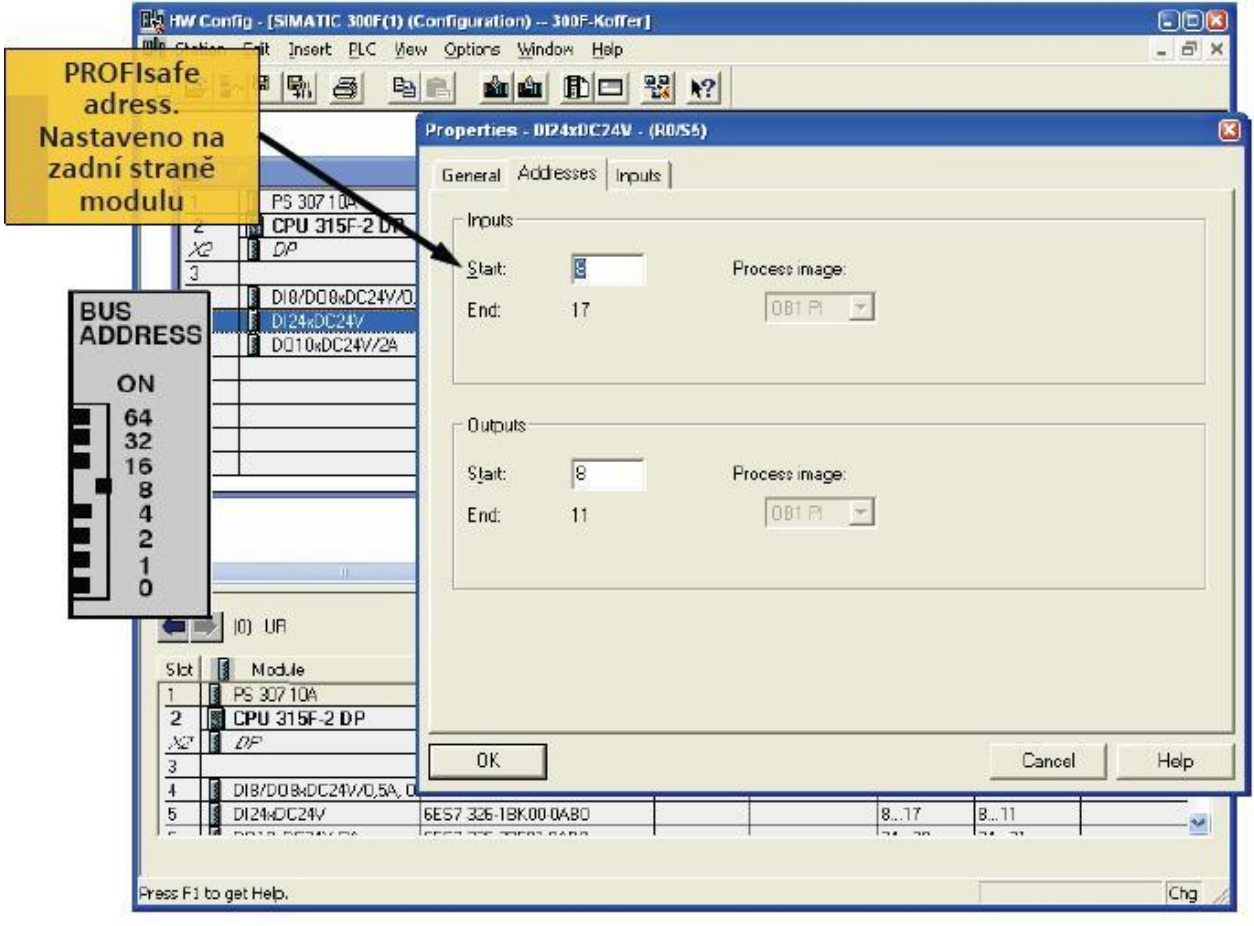

Obr 3.2 Nastavení adres I/O modulů

Zde je nutné, aby moduly měly odlišné adresy. Toto nastavení provedeme u všech I/O modulů, které využíváme. Dále u všech modulů deaktivujeme nepoužívané I/O kanály a vhodně upravíme PROFIsafe monitoring time.

Nyní už stačí takto vytvořenou HW – konfiguraci uložit a zkompilovat.

Vložení OB3x : v Simatic Manager otevřeme naši HW – konfiguraci a vytvoříme nový organizační blok OB – vyplníme jeho jméno a v nabídce "Created in Language" zvolíme možnost STL.

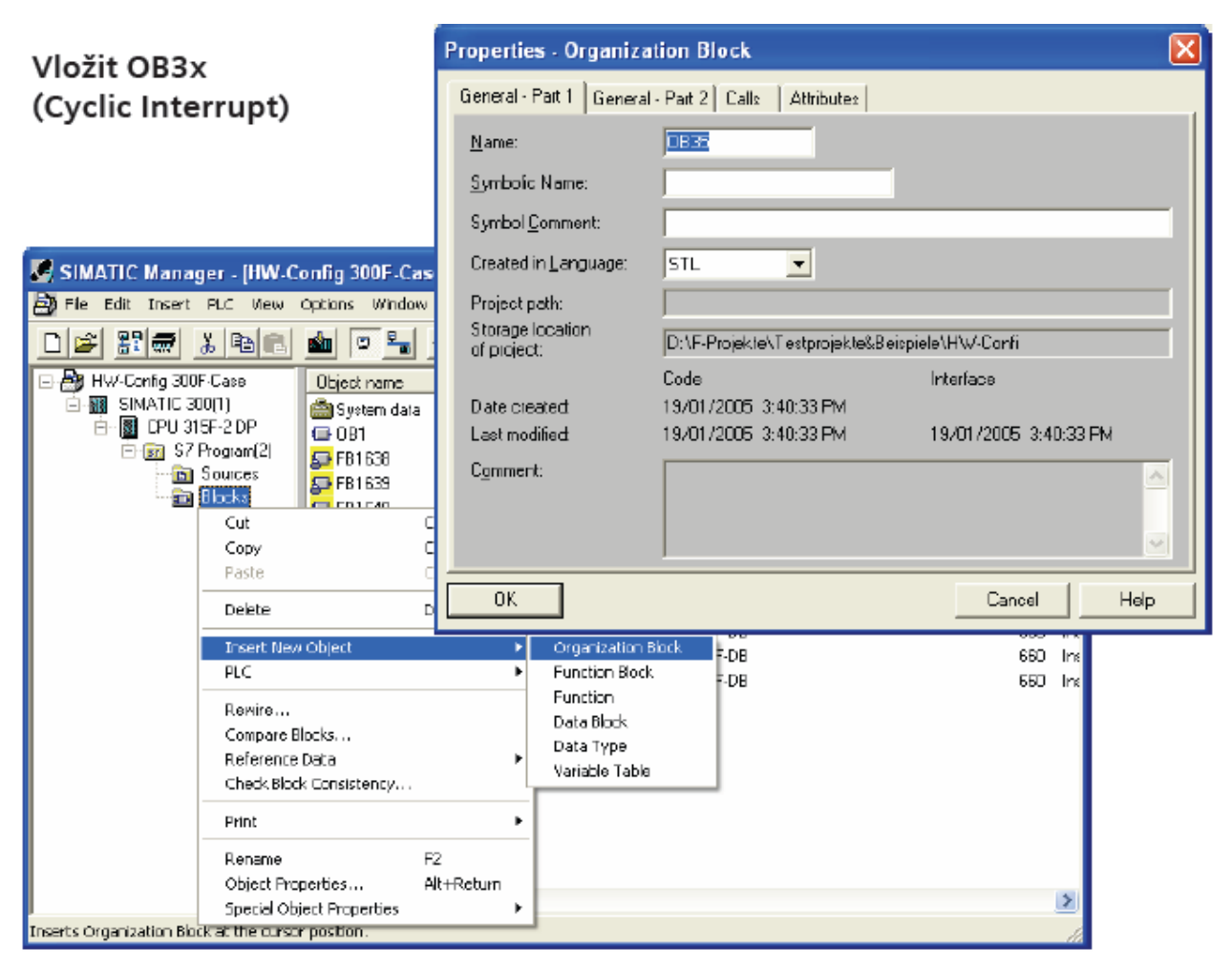

Obr 3.3 Vytvoření OB35

Dále vytvoříme funkci FC1, u které zvolíme možnost F-CALL.

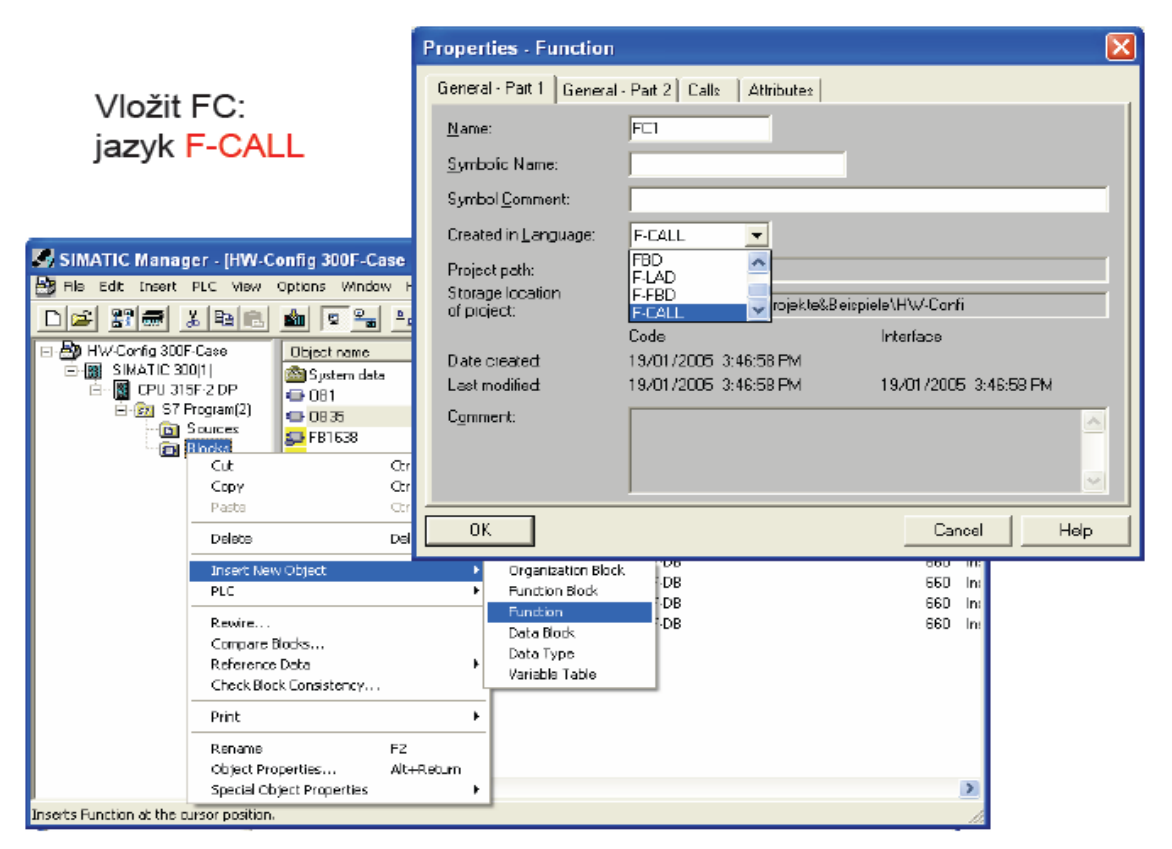

Obr 3.4 Vytvoření FC1

Poté dvojklikem na již vytvořený blok OB3x se otevře program, který umožňuje provádět úpravy jednotlivých bloků. My zde vytvoříme rozhraní mezi standardní a fail-safe částí programu tím, že do bloku OB3x přidáme volání bloku FC1. V levé části okna je strom, ve kterém si najdeme naši funkci FC1 a dvojklikem na ni se objeví daný příkaz volání. Změny uložíme.

Sestavit strukturu programu vložit F - FB/F – FC : v Simatic Manager vytvoříme tentokrát funkční blok (např. FB1) a zvolíme u něj v nabídce "Created in Language" F – LAD

.

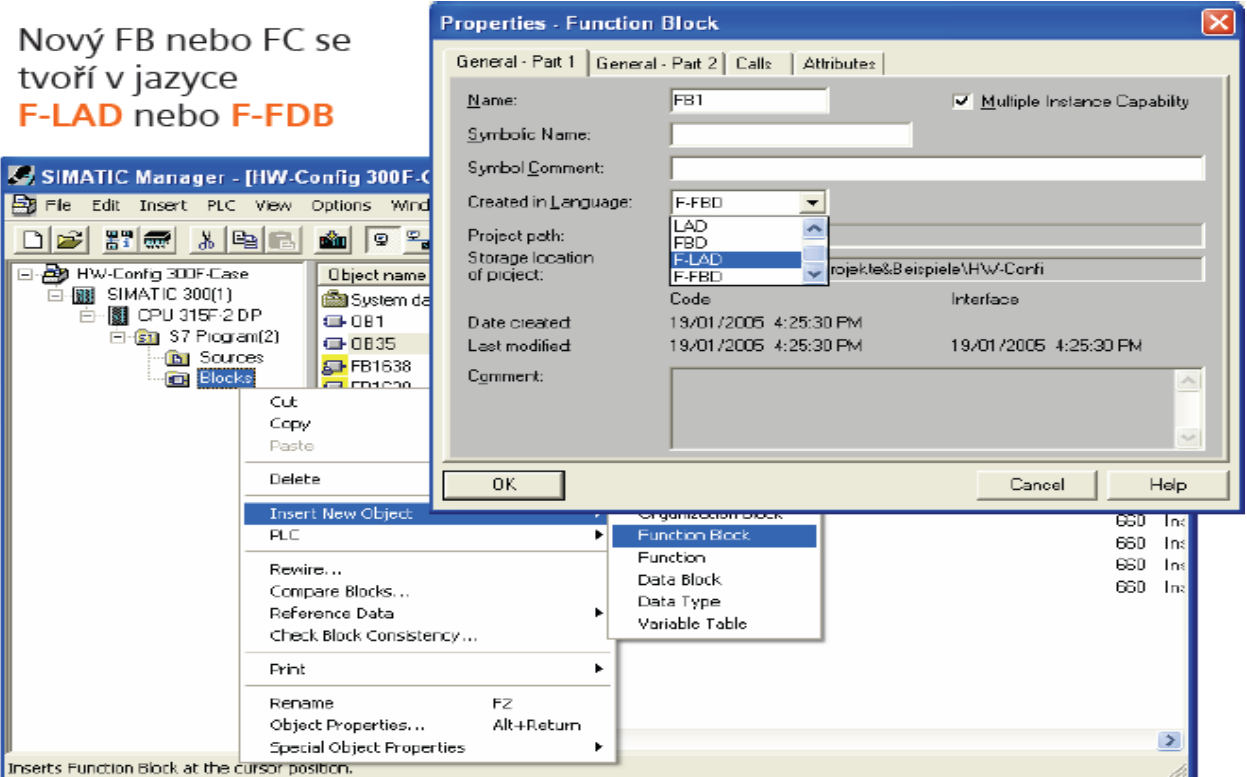

Obr 3.5 Vytvoření funkčního bloku

Dvojklikem na tento blok se opět dostaneme do LAD/STL/FBD programu a do otevřeného bloku vložíme jeden libovolný aplikační blok z naší Distributed Safety Library a tento blok pojmenujeme.

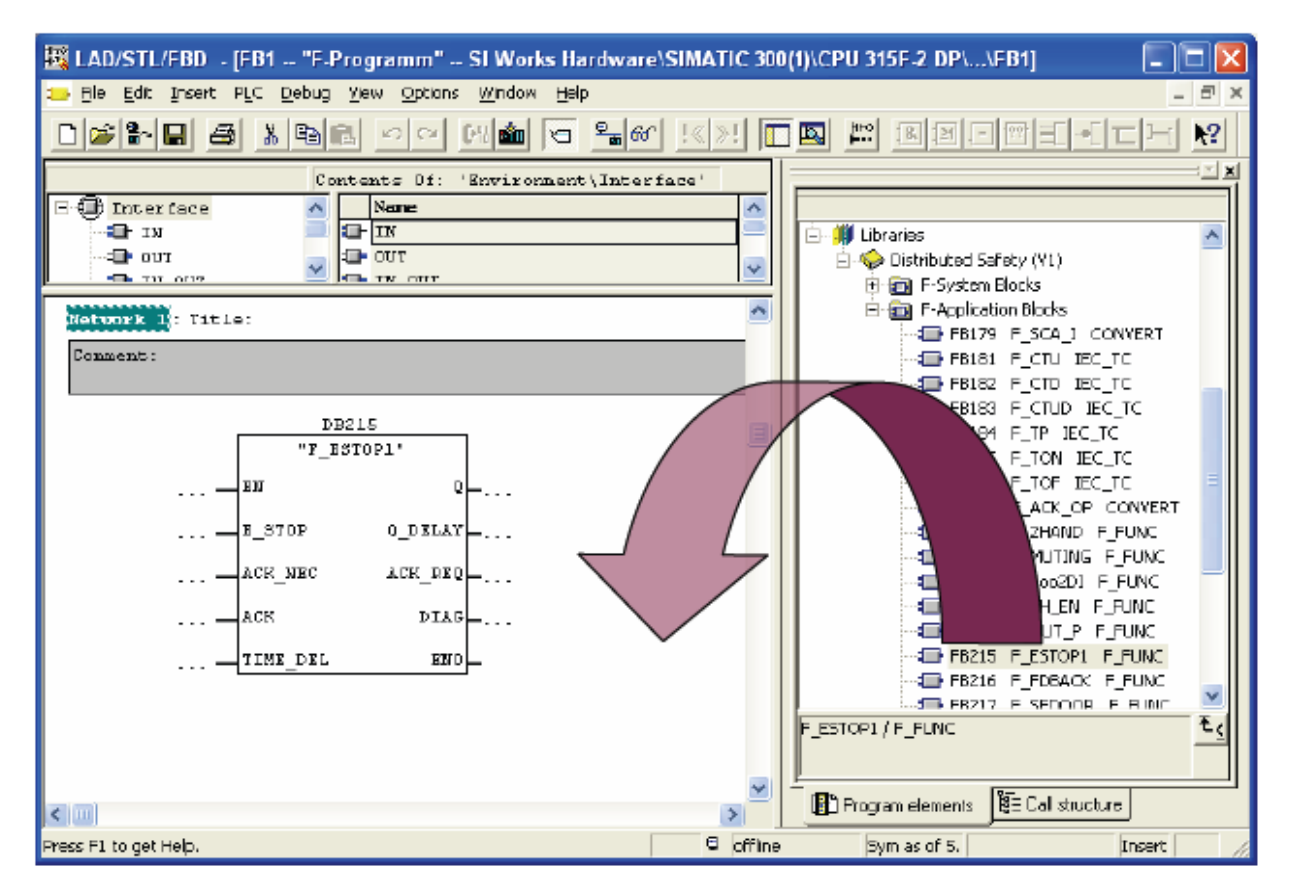

Obr 3.6 Vložení aplikačního bloku do FB

Následuje definování F – runtime pravidel : v Simatic Manager Options vybereme z nabídky Edit Safety program. Objeví se dialogové okno, ve kterém klikneme na tlačítko "Run – Time Groups". Otevře se nám další okno, kde klikneme na "New" a poté se nám ukáže poslední okno, ve kterém už můžeme definovat runtime pravidla.

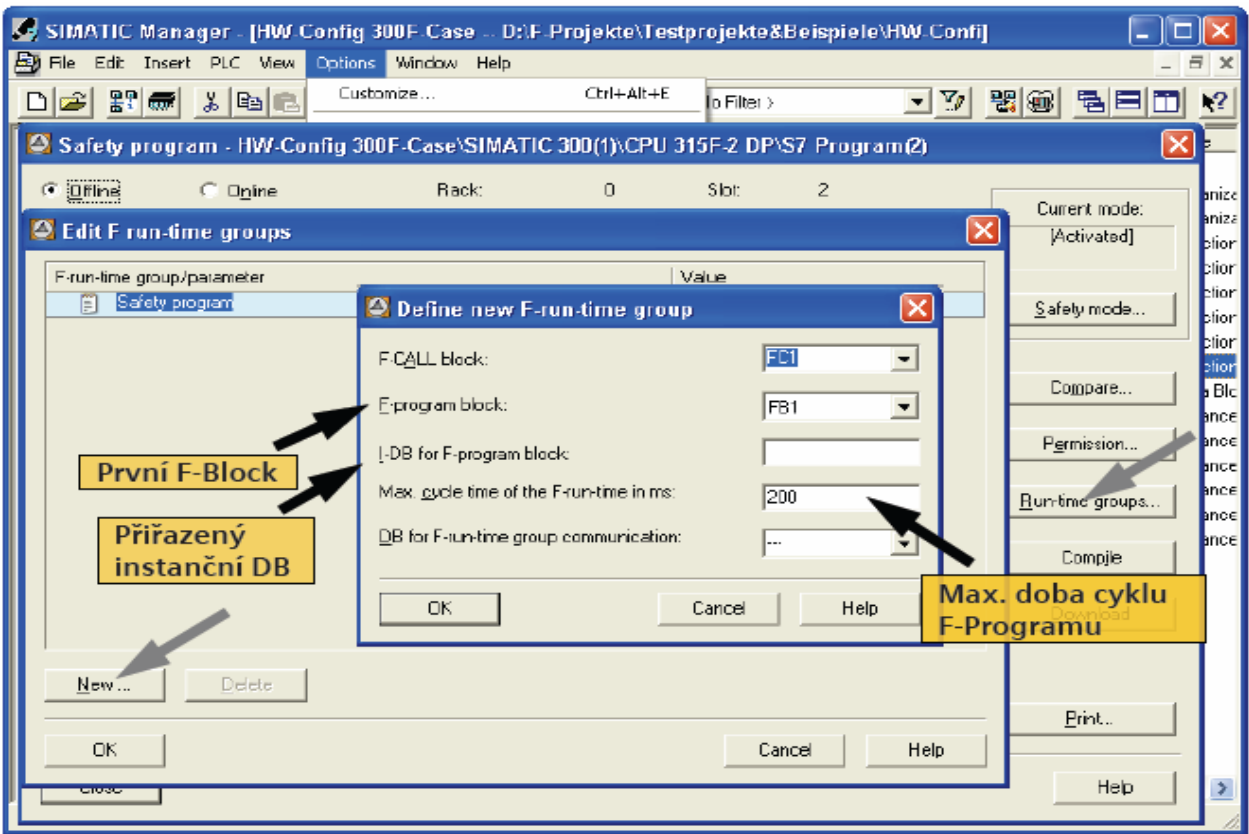

Obr 3.7 Nastavení runtime pravidel

Generování a download failsafe programu : v Simatic Manager Options vybereme z nabídky Edit Safety program, otevře se nám dialogové okno, ve kterém klikneme na Compile. Pokud vše proběhne bez problémů, je možné takto vytvořený program již nahrát do CPU pomocí tlačítka "Download" .

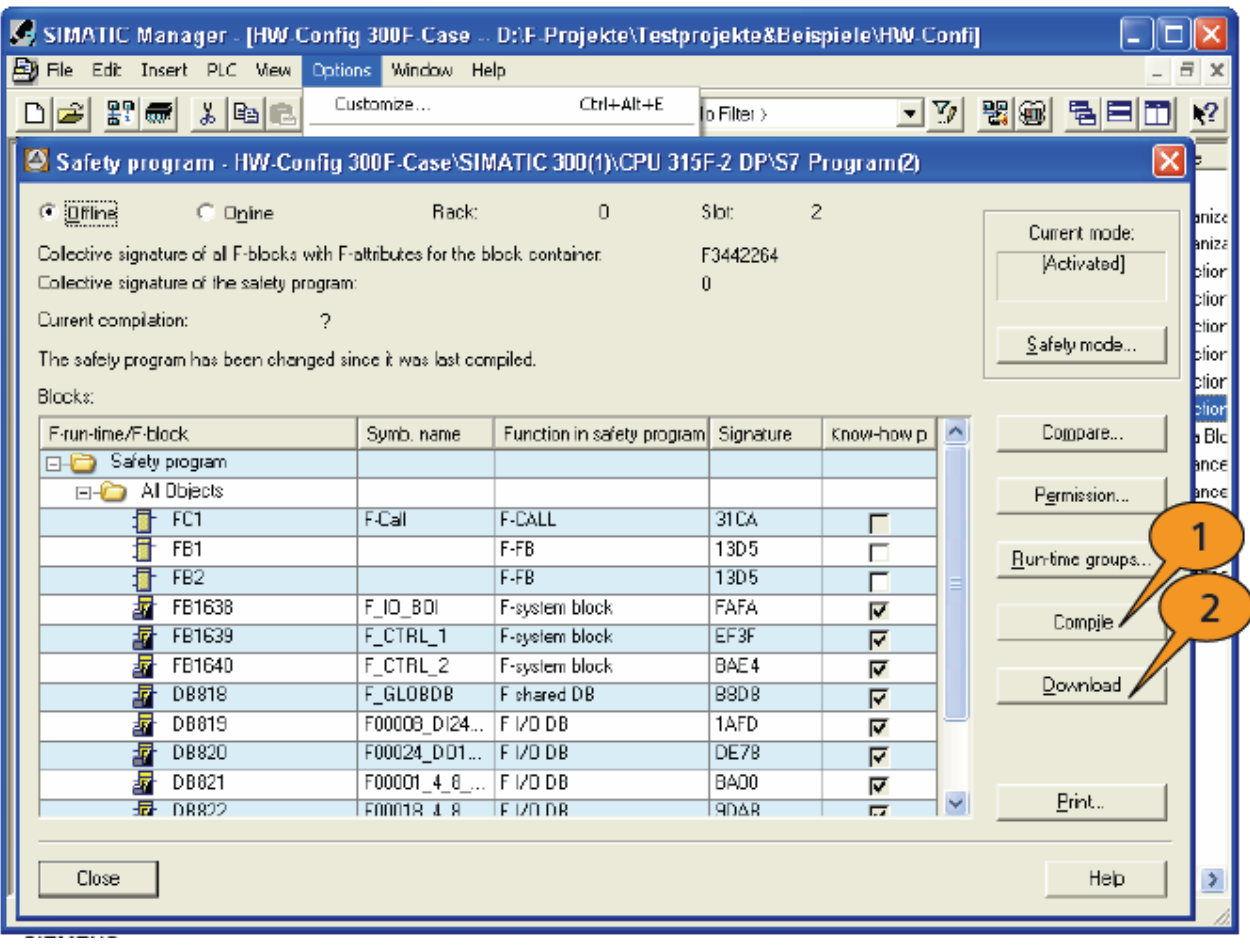

Obr 3.8 Kompilace a download safety programu

### **4. Sestava instalovaná na katedře**

"Hluboká" lišta s bezpečnostní sběrnicí zdroj PS307-5A CPU315F-2DP (315-6FF01-0AB0) IM153-2 (153-2BA00-0XB0) Safety protector (195-7KF00-0XA0) I/O modul SM326 DI24xDC24V (326-1BK00-0AB0) I/O modul SM326 DO10xDC24V/2A (326-2BF01-0AB0)

Zdroj a CPU jsou samostatně a ostatní zařízení jsou umístěna na bezpečnostní sběrnici.

Komunikace mezi počítačem a CPU je zajištěna pomocí CP5611(MPI) a komunikace mezi CPU a IM 153-2 probíhá pomocí CP5611(Profibus). Komunikace mezi dalšími moduly je již zajišťována pomocí bezpečnostní sběrnice, na které jsou umístěny společně IM 153 – 2 a I/O moduly.

U I/O modulů je nutno přivést ještě externí napájení samotných vstupů a výstupů. Správné zapojení bude signalizováno rozsvícením příslušných LED diod a používáme-li moduly v safety modu bude svítit i LED dioda SAFE. Bez tohoto externího napájení, i když máme nastaven safety mod, tato dioda svítit nebude.

#### **4.1 Zdroj PS307 – 5A**

- Výstupní proud 5A
- Výstupní napětí 24V DC

Vstupní napětí – 120/230V AC 50/60 Hz

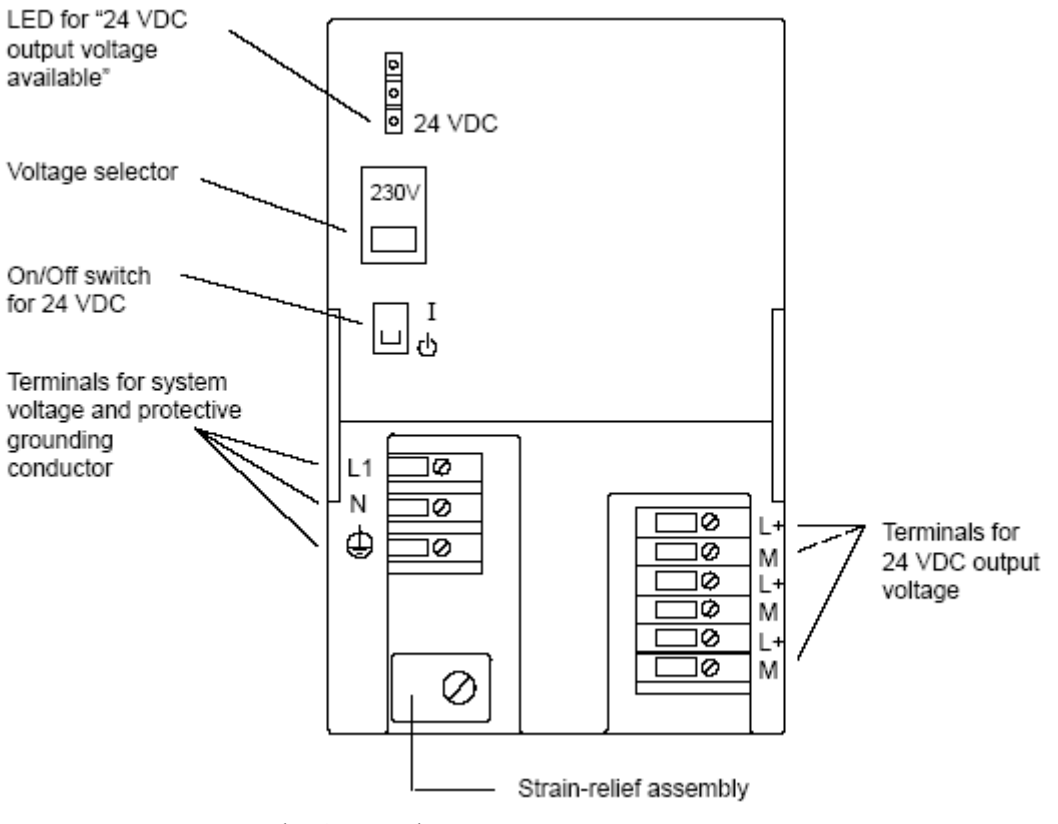

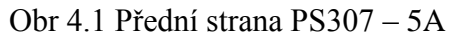

**4.2 IM153-2** je zařízení z modulové řady ET 200M, patřící mezi standardní moduly, které slouží ke spojení standardních modulů s bezpečnostními.

Přední panel vlevo se zavřenými a vpravo s otevřenými dvířky, pod kterými je vidět konektor pro připojení PROFIBUSu. Dále se tam nalézá napájení modulu 24V DC a přepínač sloužící k nastavení PROFIBUS adresy.

Signalizační LED diody:

SF – systémová chyba

BF – chyba v komunikaci

ACT – modul je aktivní v redundantním modu

ON – modul je připojen ke zdroji 24V DC

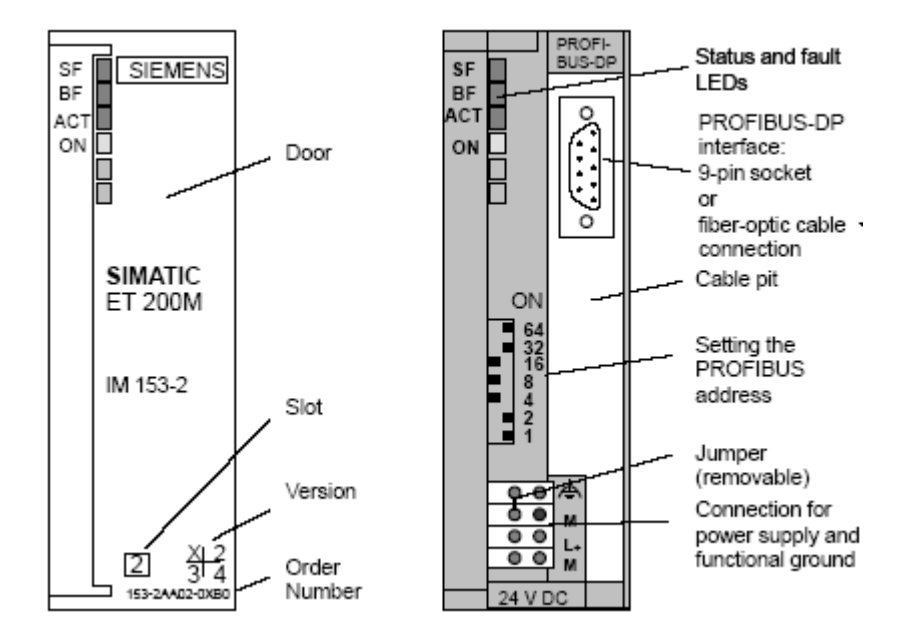

Obr 4.2 IM 153 - 2

Nastavení PROFIBUS adresy : tuto adresu je možno volit v rozsahu 1 – 125, kdy 125 je nastaveno v okamžiku, když všechny části přepínače jsou přepnuty vpravo.

Požadovaná adresa se nastaví kombinací jednotlivých přepínačů, kdy například na obrázku je nastavena adresa na "99".

Přepínač "0" nemá žádnou funkci, protože adresa "0" neexistuje.

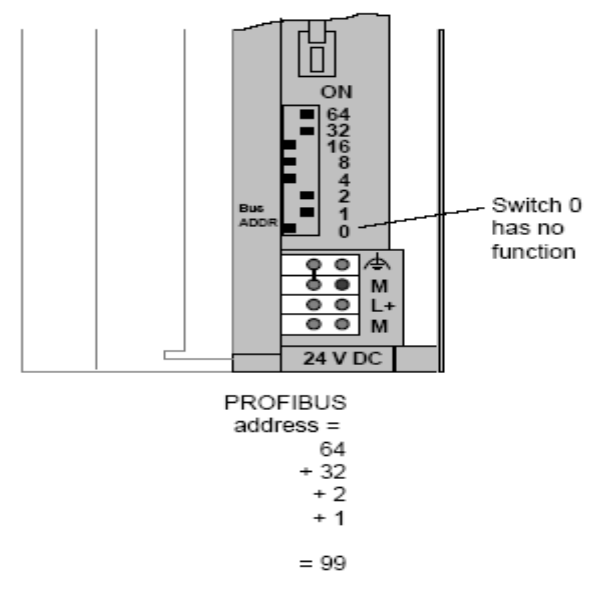

Obr 4.3 Přepínač na zadní straně I/O modulů

#### **4.3 Safety protector** slouží k hlídání přepětí mezi standardními a fail-safe moduly

K zajištění přepěťové ochrany v safety modu je potřeba zajistit následující :

- všechny standardní signálové moduly umístit vlevo a všechny fail-safe signálové moduly umístit vpravo od safety protectoru.
- uzemnit RACK
- spojit safety protector s funkční zemí.To tak,že spojíme piny 19 a 20 safety protectoru s uzemněným RACKem pomocí co nejkratšího kabelu o průřezu  $1.5$ mm<sup>2</sup>.

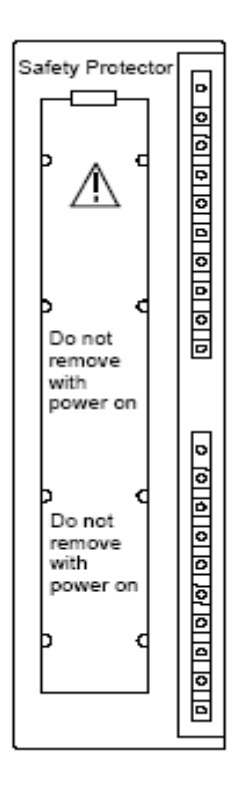

Obr 4.4 Přední panel safety protektoru

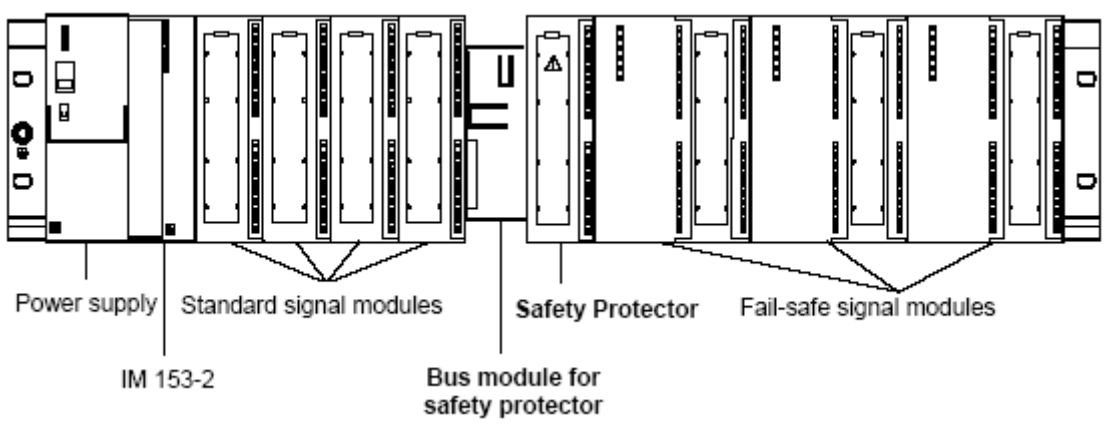

Obr 4.5 Umístění standardních a fail-safe modulů

Obrázek 4.5 ukazuje možnost zapojení signálových modulů na bezpečnostní sběrnici, kdy všechny standardní moduly jsou umístěny vlevo od safety protectoru a bezpečnostní moduly jsou vpravo,čímž je zajištěna správná funkce safety protectoru, který tak může řádně plnit svoji funkci.

#### **4.4 Digitální moduly**

Tři bezpečnostní, digitální moduly z S7-300 modulové řady jsou k dispozici pro spojení s digitálními senzory/kodéry.

Tři digitální moduly jsou : SM 326 – DI 24 x 24 V DC s diagnostikou přerušení SM 326 – DI 8 x NAMUR s diagnostikou přerušení SM 326 – DO 10 x 24 V DC/2A s diagnostikou přerušení

**SM326 DI24xDC24V :** 24 vstupů rozdělených do skupin po 12-ti Napájení je 24V DC Nutné externí napájení vstupů Safety mód signalizován rozsvícenou LED diodou "SAFE" Chyba na zařízení signalizována rozsvícenou LED diodou "SF" Umožňuje práci ve standardním i safety modu Připojení vstupů je možno jedno- a nebo dvou- vodičově Rekonfigurace při běhu pouze ve standardním módu

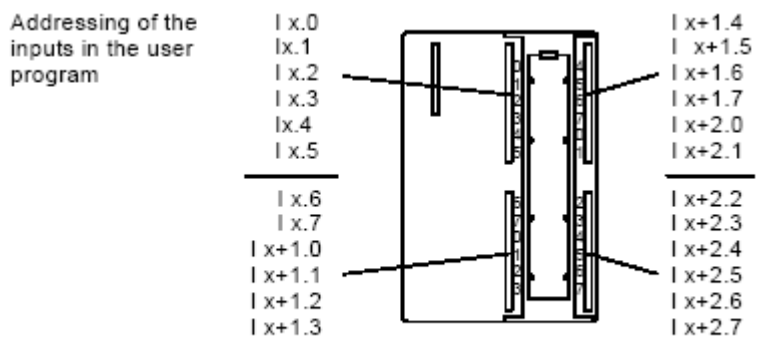

 $x =$  module start address

Obr 4.6 Adresování vstupů u SM 326 DI

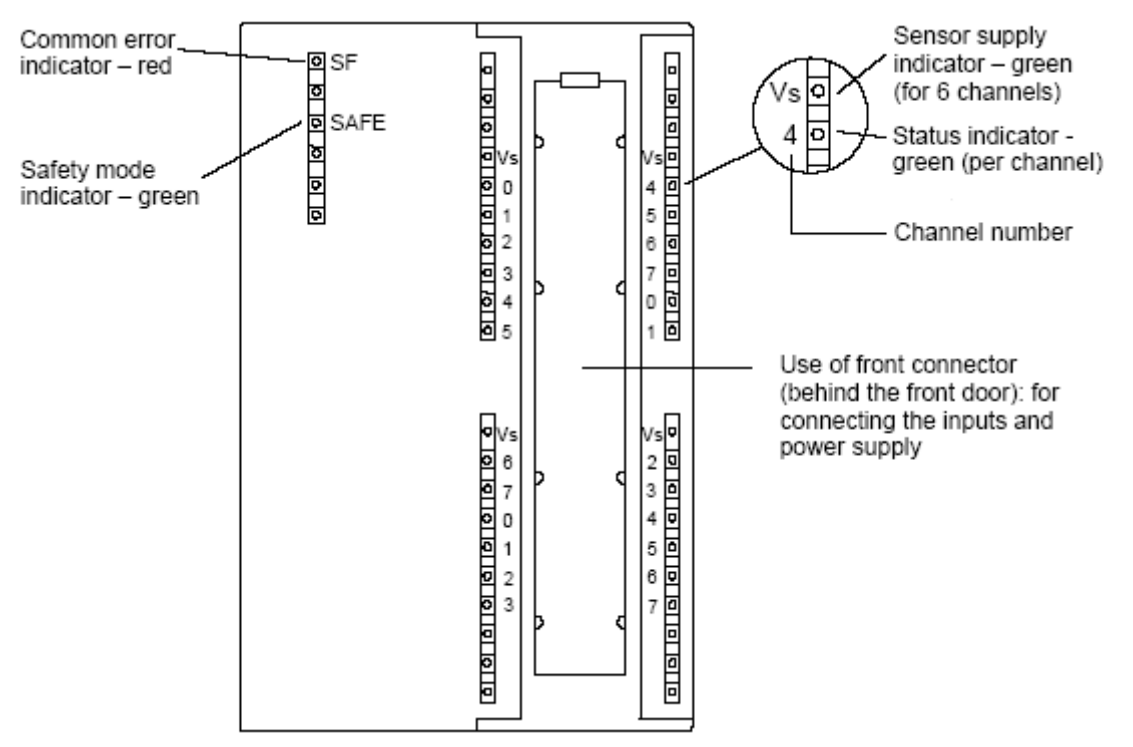

Obr 4.7 Přední panel SM 326 DI

Je-li modul v safety modu a nevyskytují se na něm žádné chyby, jsou rozsvíceny zelené LED diody SAFE a všechny Vs, které signalizují připojené externí napájení vstupů.

Číslování kanálů podle zvoleného způsobu připojení senzorů : levé sloupce s označením 1oo1 představují jednovodičové zapojení a pravé sloupce s označením 1oo2 představují dvouvodičové zapojení vstupů tohoto modulu.

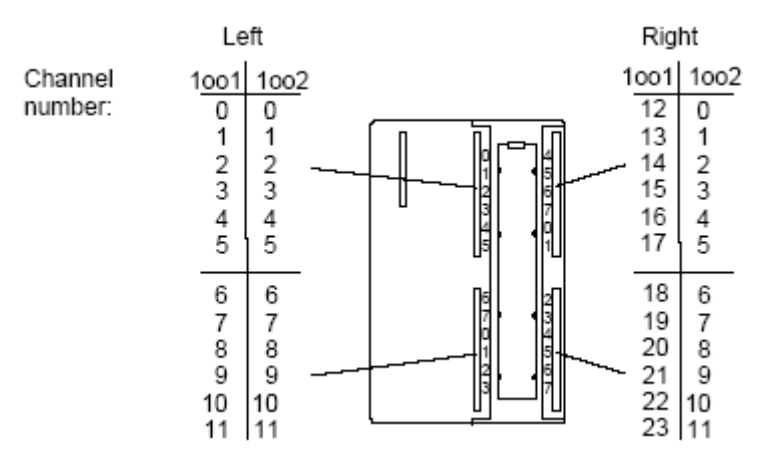

Obr 4.8 Značení vstupů při jedno a dvou vodičovém zapojení

**SM326 DO10xDC24V/2A :** 10 výstupů rozdělených do dvou skupin po 5-ti

Výstupní proud 2A

Napětí je 24V DC

Nutné externí napájení výstupů

Safety mód signalizován rozsvícenou LED diodou "SAFE"

Chyba na zařízení signalizována rozsvícenou LED diodou "SF"

Umožňuje práci ve standardním i safety modu

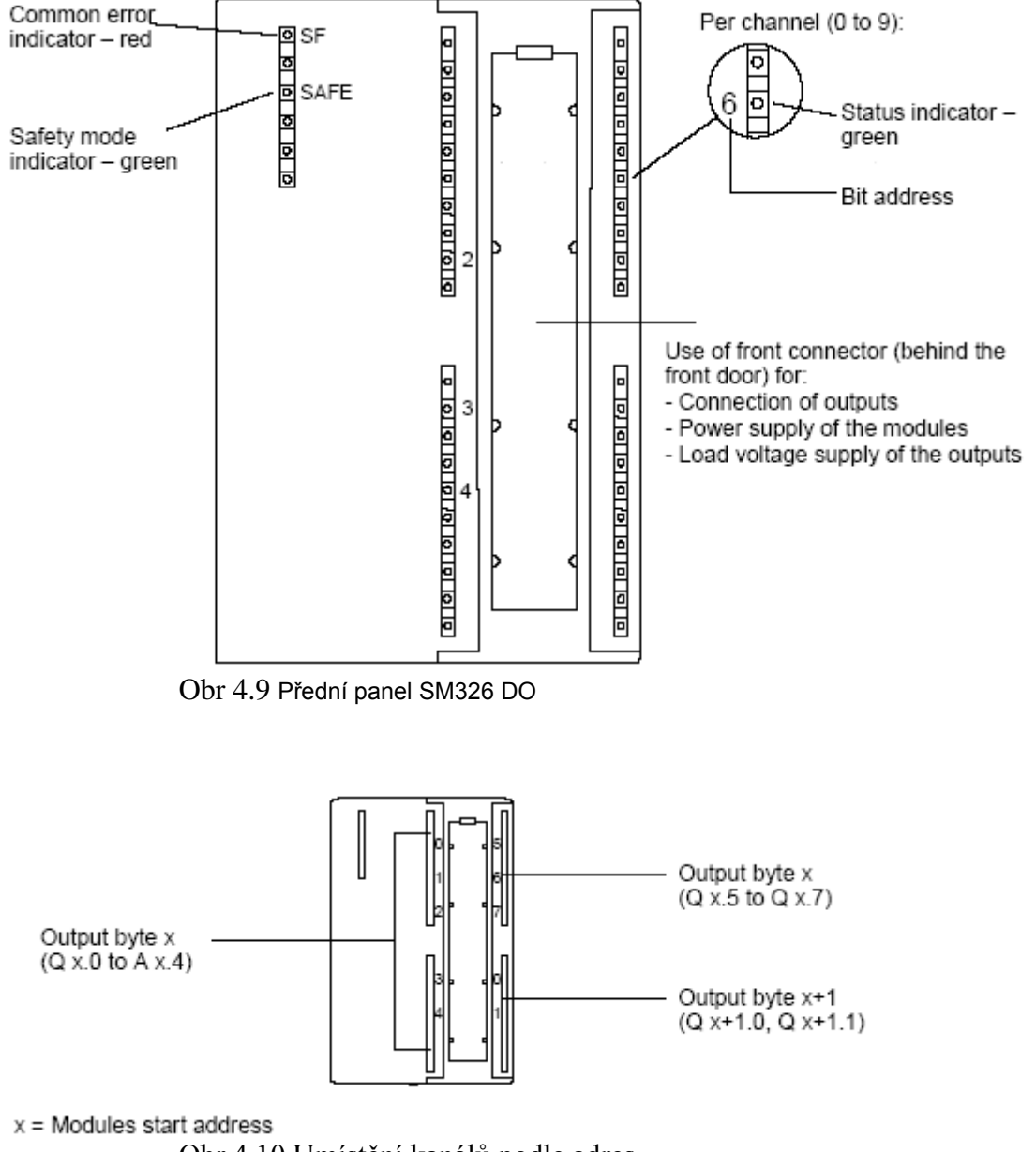

Obr 4.10 Umístění kanálů podle adres

## **5. Distributed Safety F – Library**

Obsahuje : F – aplikační bloky jsou obsažené v F – Application Blocks F – systémové bloky a F – sdílené DB jsou obsažené v F – System Block

## **5.1 F – Application Blocks**

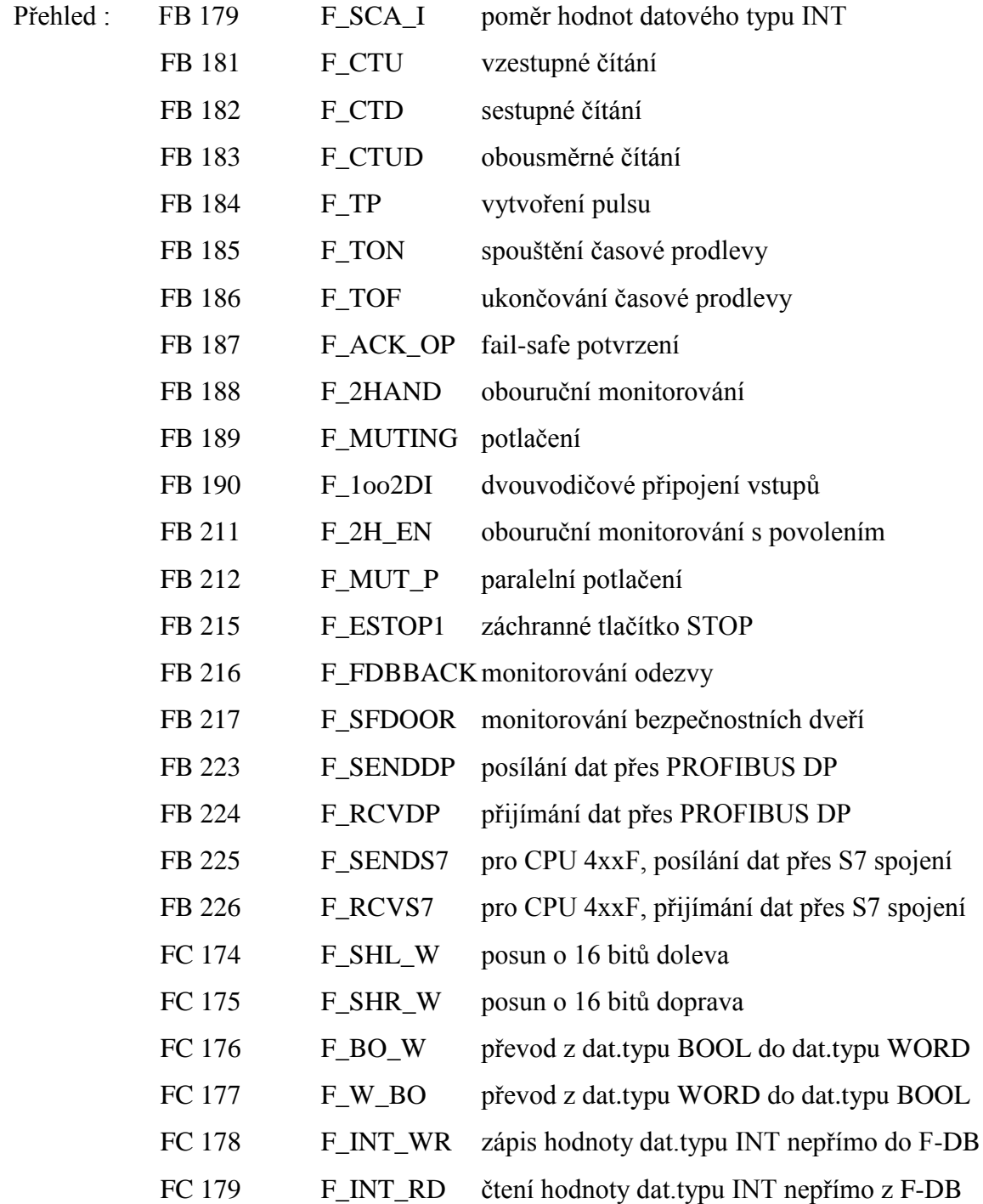

Tyto bloky slouží k vytváření vlastního uživatelského programu. S jejich pomocí a s použitím standardních prvků lze vytvořit bezpečnostní program dle požadavků.

### **5.2 F – System Blocks**

Přehled : F\_CTRL\_1 F\_CTRL\_2 F\_IO\_BOI FSIO\_BOI F\_RTGCO2 FISCA\_I FICTU **FICTD FICTUD** FITP FITON FITOF FI2HAND FIMUTING FI1oo2DI FI2H\_EN FIMUT\_P FIACK\_OP FISHL\_W FISHR\_W FIBO\_W FIW\_BO FIINT\_WR FIINT\_RD

Tyto bloky jsou automaticky přidávány, když je safety program kompilován k vytvoření vykonatelného safety programu.

**5.3 F – Shared DB** jsou bezpečnostní bloky, které sdílí veškerá data z bezpečnostního programu a navíc informace potřebné F – systémem. V okamžiku, kdy v HW Config uložíme a zkompilujeme konfiguraci, jsou F – Shared DB automaticky vloženy.

Pro S7 Distributed Safety je také možno si vytvořit vlastní bezpečnostní knihovnu. Postup vytvoření vlastní F – knihovny : - v Simatic Manager zvolíme File -> New

- v "Libraries" zvolíme "F - Library" z nabídky

"Type".

- této knihovně zvolíme jméno, specifikujeme cestu, kde

budou soubory.

 - zavřeme dialogové okno stiskem tlačítka"OK" a bezpečnostní knihovna by měla být vytvořena.

#### **6. Práce na reálném zařízení**

#### **6.1 SM 326 DI a SM 326 DO**

Při demonstrování použití bezpečnostní knihovny se v laboratoři vyskytl problém, který se bohužel nepodařilo odstranit.

K realizaci bylo použito následujícího hardwaru : PS 307 – 5A CPU 315F-2DP (315-6FF01-0AB0) IM 153-2 (153-2BA00-0XB0) bez paměťové karty Safety protector (195-7KF00-0XA0) I/O modul SM326 DI24xDC24V (326-1BK00-0AB0) I/O modul SM326 DO10xDC24V/2A (326-2BF01-0AB0)

CPU nebylo umístěno na safety sběrnici, ale zvlášť a s IM153 - 2 bylo spojeno přes PROFIBUS . Ostatní moduly byly umístěny na společné safety sběrnici. Piny 19 a 20 na safety protectoru byly uzemněny a u I/O modulů bylo zapojeno externí napájení přivedené na příslušné konektory.

 Pokud se systém používal ve standardním modu, tak i přes chybovou hlášku uvedenou níže I/O moduly žádnou systémovou chybu pomocí LED diod nesignalizovaly.

 Problém nastal v okamžiku, kdy se I/O moduly přepnuly ze standardního do safety modu. Před přechodem do safety modu je nutné vyjmout I/O moduly a na zadní straně pomocí DIL přepínače nastavit adresu. Na každém modulu musí být jiná adresa. Poté je možné vrátit moduly do svých pozic a pokračovat v nastavování softwarově.

 Když se pustilo CPU do RUN modu bylo bez chyb. Také modul IM153 - 2 byl po startu bez chyb a svítily na něm ON a ACT LED diody , žádné chybové diody. Ale I/O moduly nepracovaly a svítily na nich chybové SF LED diody, které značily nějakou systémovou chybu.

 Poté co se program HW Config přepnul z offline do online režimu, bylo možné se podívat na I/O moduly a najít informace týkající se nefunkčnosti modulů.

V "modulu information" v "diagnostic buffer" pro obě I/O karty byly viděny následující chybové hlášky :

V safety modu: Event 1 of 3: Event ID 16# F980:8031 Loss of Communication External error, Incoming event

 Event 2 of 3: Event ID 16# F980:0201 Monitoring time for data message frame exceeded External error, Incoming event

 Event 3 of 3: Event ID 16# F580:8006 Module not Assigned Parameters Internal error, Incoming event

 Ve standardním modu se objevovala pouze jedna chybová hláška: Event 1 of 1: Event ID 16# F580:8006

> Module not Assigned Parameters Internal error, Incoming ebeny

Tento problém byl nejprve řešen pomocí helpů dostupných u jednotlivých programů v kombinaci s manuály. Když toto nevedlo k řešení, dalším krokem byla technická podpora od výrobce, tedy u Siemensu. Nejprve českého a poté i zahraničního, kdy v obou případech jim byly dodány veškeré možné informace týkající se problému. Bohužel ani tato cesta se neukázala být tou správnou, a tak řešení problému, kdy I/O moduly nepracují v safety modu, nebylo nalezeno.

#### **6.2 Wago**

Poté, co se nepodařilo provést demonstraci bezpečnostních funkcí na zařízení od firmy Siemens, byly I/O moduly od Siemensu nahrazeny zařízením od firmy Wago. Pomocí Profibusu byla tato zařízení propojena s CPU 315F – 2 DP.

Postup při vytváření aplikace v S7 Distributed Safety pro moduly Wago je stejný, jako v předchozím případě pro moduly Simatic.

Moduly Wago byly sestaveny do následující konfigurace :

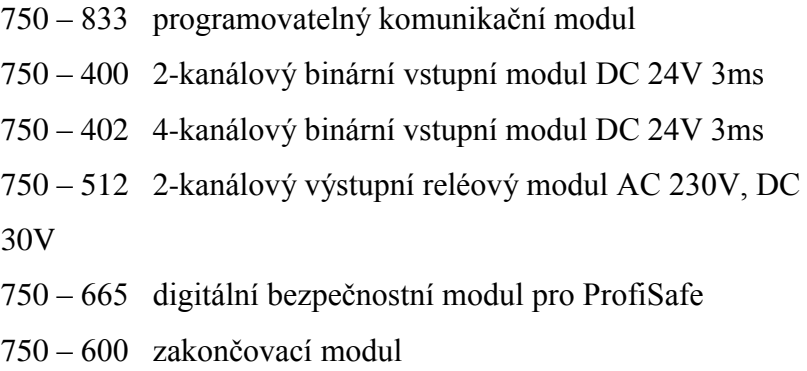

U těchto modulů bylo nutné také přivést napájení 24V DC, které se připojilo na programovatelný komunikační modul k příslušným kanálům.

V programu HW Config byla tato sestava umístěna místo SM 326 I/O modulů. Bylo nutné v tomto programu nastavit Profibus adresu a zvolit ji stejnou, jaká byla nastavena na modulu 750 – 833 pomocí dvou přepínačů. Tyto přepínače umožňují nastavení adresy v rozmezí od 1 do 99, protože na jednom přepínači se nastavují jednotky a na druhém desítky, proto je možné s jejich pomocí dosáhnout až adresy 99. Z katalogového listu byla vytvořena sestava totožná s tou reálnou. Ale poté se objevily opět stejné problémy jako v případě zařízení Sikativ. Po nahrání konfigurace do CPU se objevily stejné potíže jako s předchozím zařízením. I v případě Wago modulů docházelo k chybě při komunikaci, která byla signalizována rozsvícenou chybovou diodou na 750 – 665 failsafe modulu.

**Modul 750 – 665 -** jedná se o failsafe modul od společnosti Wago, obsahující 4 digitální vstupy a 4 digitální výstupy.

U tohoto modulu je také nutné nastavit PROFIsafe adresu, kterou je možné nastavit na přepínači umístěném na boku modulu. Proto je nutné ji nastavit ještě než spojíme moduly v jeden celek, abychom se vyhnuli pozdější demontáži a nastavování adresy.

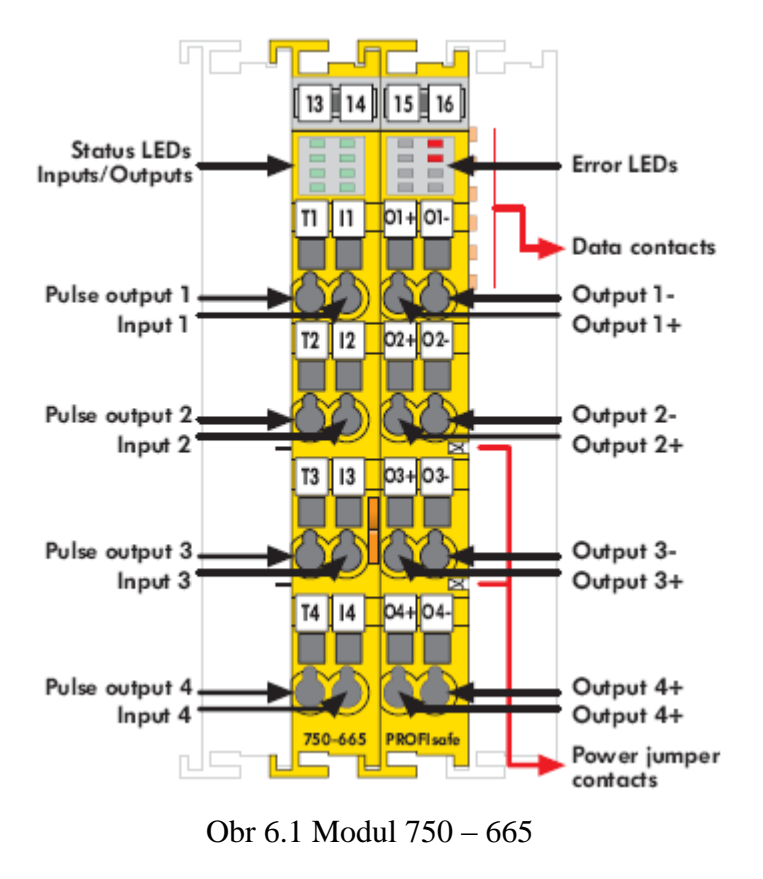

PROFIsafe parametry u modulu 750 – 665 umožňují provést některá nezbytná nastavení modulu.

Jedná se například o parametr *F\_Sil*, u kterého je možno nastavit úroveň SIL2 nebo SIL3, které říkají kolik poruch a v jakém časovém období je přípustných u daného systému. Dalším parametrem, který je možno u tohoto modulu nastavit je parametr F\_Par\_Version. U tohoto parametru se nastavuje použitá verze PROFIsafe.

```
Další parametry : F_Check_SeqNr
     F_CRC_Length
    F_WD_Time
```
#### **7. Závěr**

Programovatelné logické automaty se stále více uplatňují v řízení a ovládání různých systémů, tím dochází k zautomatizování výrobního procesu. Při práci jsou kladeny vysoké nároky na bezpečnost provozu zejména s ohledem na lidské zdraví a zde právě nacházejí uplatnění bezpečnostní funkce PLC, jejichž úkolem je, aby nedocházelo k zraněním obsluhujícího personálu, a aby nedocházelo k přerušení výroby.

Při demonstraci použití knihovny bezpečnostních funkcí na PLC S7 315F – 2DP se vyskytl problém, který se nepodařilo odstranit ani s pomocí technické podpory výrobce modulů. O pomoc jsem žádal, jak zastoupení výrobce v České republice, tak přímo výrobce v Německu. Ani v jednom případě se nepodařilo získat informace vedoucí k odstranění daného problému a splnění zadaného úkolu. Pak jsem vyměnil moduly od Siemensu a nahradil je moduly od Waga, ale i s těmito moduly se objevoval podobný problém.

Budoucnost těchto systémů je zajištěna díky požadavkům a zpřísňování pravidel pro bezpečnost obsluhy, okolního prostředí a technologií.

## **8. Seznam použité literatury**

Tyto manuály jsou volně stažitelné ze stránek [www.siemens.com](http://www.siemens.com/) , [www.siemens.cz](file:///I:/www.siemens.cz) s7300f\_d.pdf s7300f\_e.pdf S7 Distributed Safety Configuring and Programming.pdf S7 Distributed Safety Getting Started.pdf Distributed\_Safety.pdf Distributed Safety - priklad.pdf Safety Integrated – uvod.pdf Safety Integrated – prehled.pdf ET200M\_e.pdf

Manuály z<http://dce.felk.cvut.cz/rs/> STEP7Strucne.pdf Rychly\_nastup\_do\_simatic\_manageru.pdf

Online katalog na [www.wago.com](http://www.wago.com/)

Manuál v technické dokumentaci na [www.wago.cz](file:///I:/www.wago.cz) m066500e.pdf